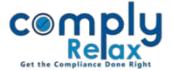

## **Switch Client Facility**

Now you can switch the client during your work on any window screen with a single mouse click.

Go to the switch client option as shown in the figure and select the client that you intend to switch to.

Click on switch client and select client.

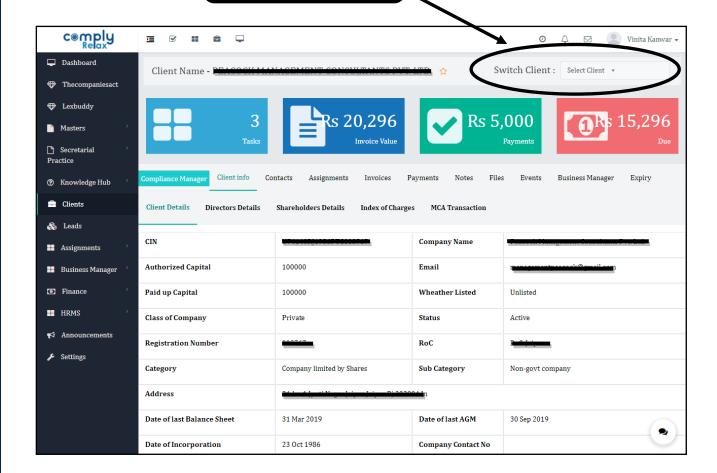